## **Foundation Directory Online: Grantmaker Sample Searches**

**What is Foundation Directory Online?:** A comprehensive electronic directory of private foundations in the U.S. Also includes some major corporate giving programs, a grants index and access to 990 PF tax information.

## **How do I get to Foundation Directory Online?:**

 *Option #1*: At the Library homepage, search for "Foundation Directory Online Professional" in the Library catalog MARQCAT.

 *Option #2:* At the Library homepage, click on the tab called *Articles & Databases* in the yellow box. From the drop down menu, find and click on "Foundation & Nonprofit Research." Choose from the menu.

**Type of search:** Once Foundation Directory Online is open, you have the option of searching by Grantmaker, Company, Grants or 990 tax returns. We'll look at "Search Grantmakers." Just click on the tab.

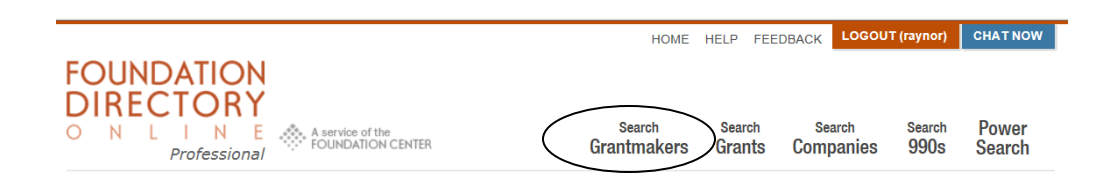

**Sample Search #1:** You are a development director of a non-profit that deals with services for veterans. Use the Grantmaker search to identify grantmakers in the state of Wisconsin whose fields of interest include veterans as well as human services.

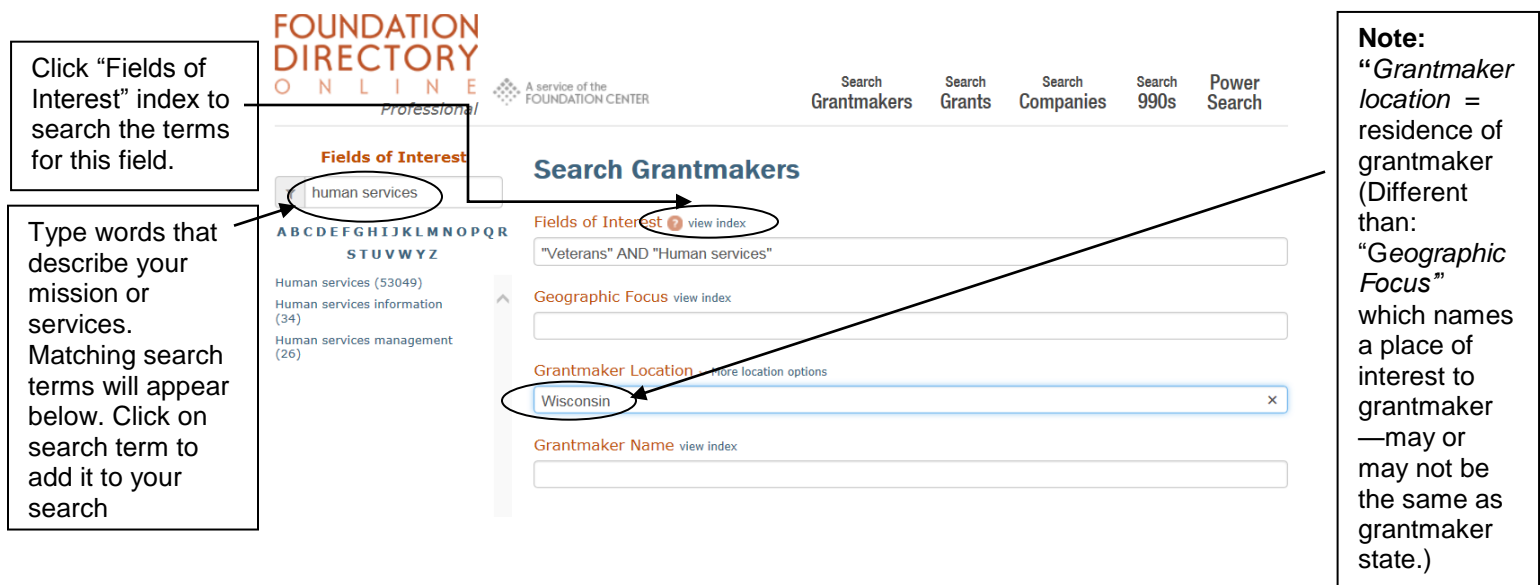

Once you have chosen your search terms, click on 'Search' to see results like those below.

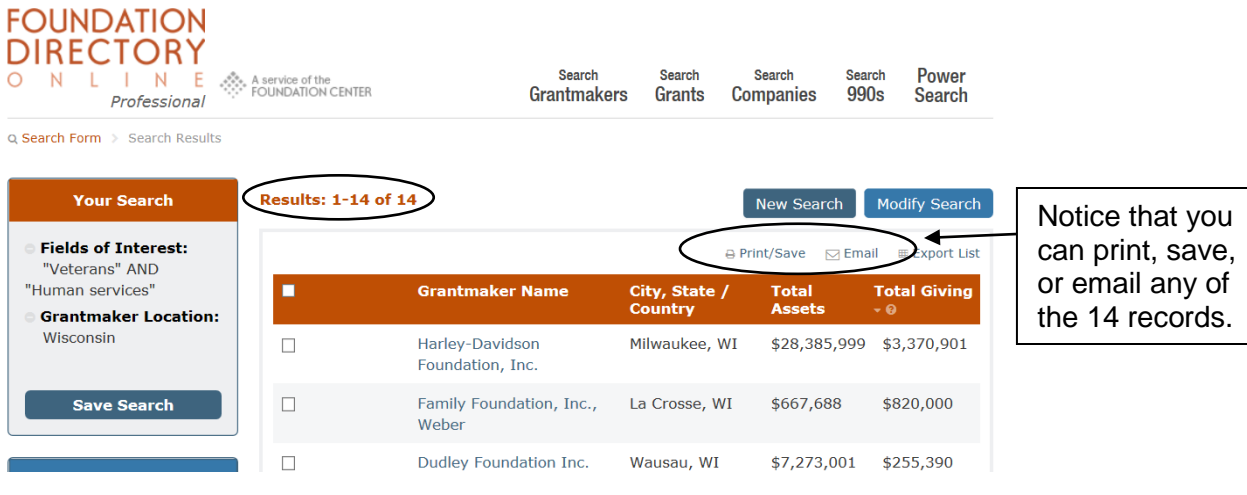

**Sample Search #2:** You are a fundraiser for a general hospital in Wisconsin and need to secure grants in order to renovate the second floor of the facility. You are looking for both state and national foundations. You **do not** want to view profiles of grantmakers who do not accept applications.

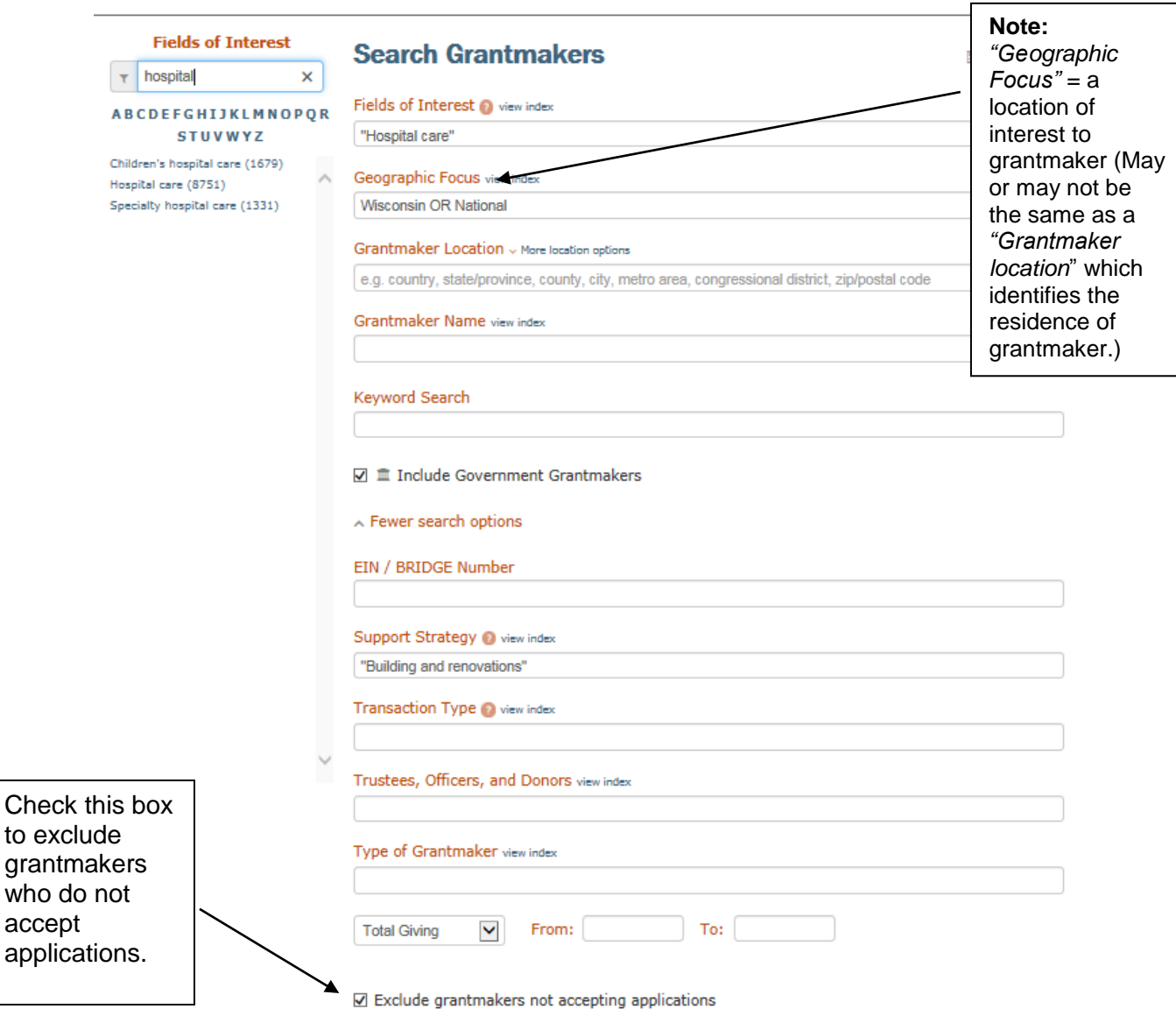

Search Tips:

- 1. Use the Boolean operator "AND" to narrow your search (ex. "Children and Youth Services **AND** Health Care" in the Fields of Interest will only bring up records where both concepts are present.)
- 2. Use the Boolean operator "OR" to expand your search (ex. "Wisconsin **OR** National" in the Geographic Focus will bring up both Wisconsin as well as National foundations.)
- 3. Use the Boolean operator "NOT" to exclude words or phrases (ex. "Arts **NOT** Culture" in the Keyword Search will retrieve grantmaker records containing arts and exclude those containing culture.)
- 4. Use the Keyword Search if you do not find your search terms in the Fields of Interest Search